# INSCRIPTIONS DANS L'ENSEIGNEMENT SECONDAIRE II

## **Ouverture du dossier d'inscription du 16 octobre au 03 novembre 2023**

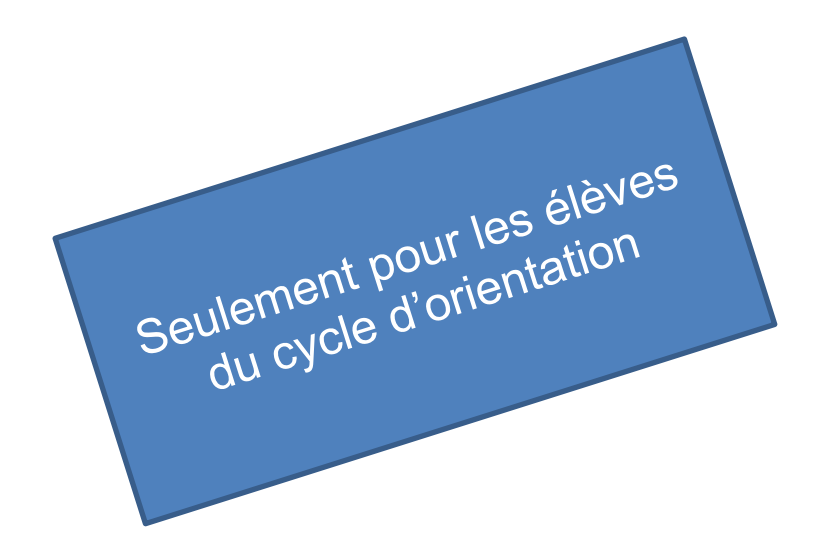

## Edition rentrée 2024

DGES II • Chemin de l'Echo 5a • 1213 Onex [• www.ge.ch](http://www.ge.ch/)

## **IDENTIFICATION EN LIGNE** OUVERTURE DU DOSSIER D'INSCRIPTION

### **Pourquoi ouvrir un dossier d'inscription dans l'enseignement secondaire II ?**

L'ouverture d'un dossier d'inscription dans l'enseignement secondaire II va permettre de lier le compte e-démarches du répondant légal au compte de l'élève nBDS.

Le DIP pourra ainsi **communiquer avec le répondant légal** et lui envoyer les informations liées aux **prochaines étapes de l'inscription de son enfant** sur l'adresse e-mail liée à e-démarches.

Cette étape est **obligatoire et indispensable** pour tous les parents d'élèves actuellement en 11<sup>e</sup> année du cycle d'orientation, quel que soit le choix de formation de leur enfant.

#### **ATTENTION**

Il est impératif de renseigner une adresse e-mail **qui restera valable jusqu'à la fin du processus d'inscription au mois de juillet**.

## **MARCHE À SUIVRE** OUVERTURE DU DOSSIER D'INSCRIPTION

#### **AVANT DE COMMENCER**

Veuillez vérifier que vous avez les éléments indispensables à l'ouverture du dossier d'inscription:

- $\checkmark$  identifiant e-démarches (adresse e-mail) ;
- $\checkmark$  mot de passe e-démarches ;
- $\checkmark$  courrier postal contenant le code personnel d'identification et le numéro d'élève nBDS de votre enfant ;

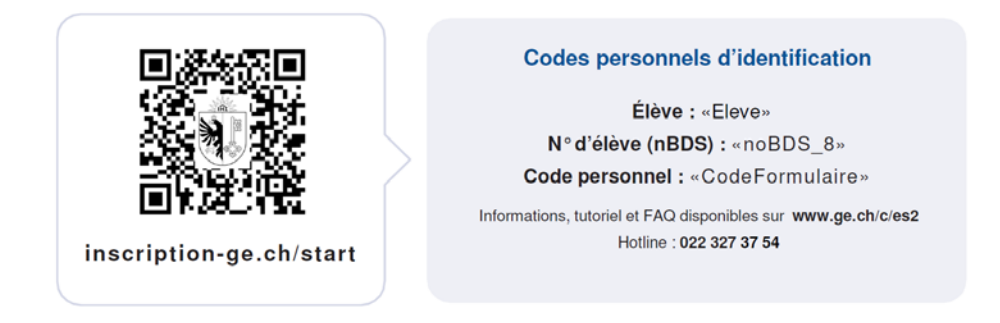

1. Veuillez vous rendre sur la page [www.inscription-ge.ch/start](http://www.inscription-ge.ch/start) et cliquez sur « Ouvrir le dossier d'inscription - formulaire ».

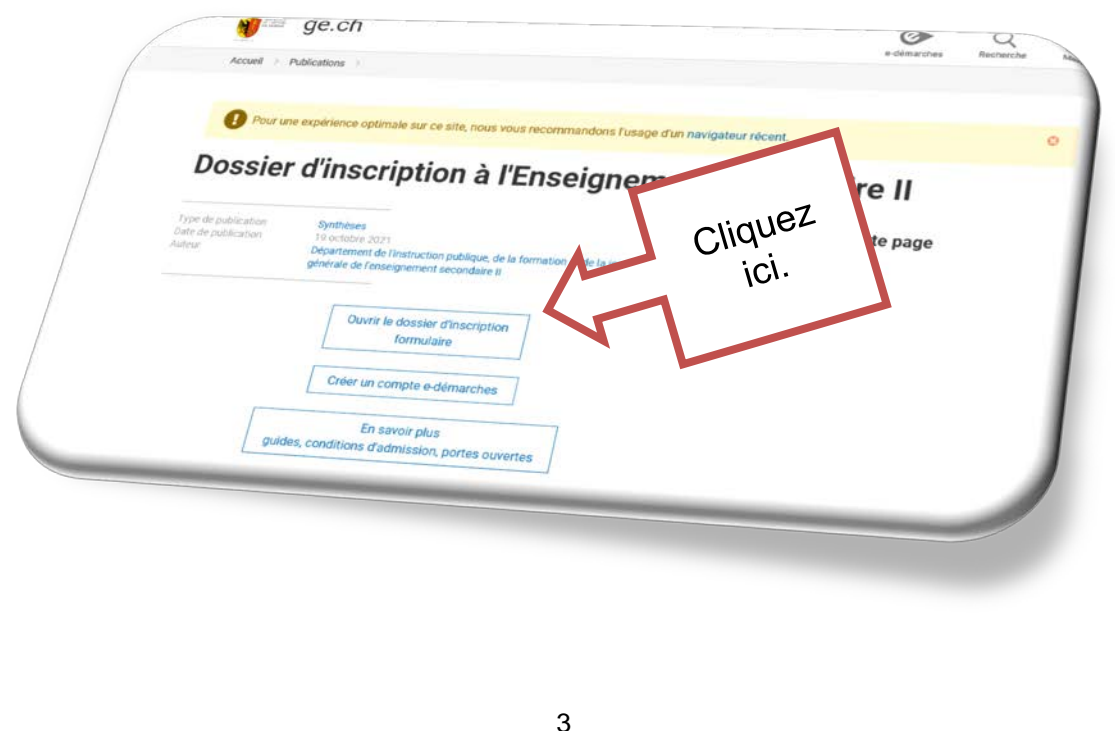

### 2. Connectez-vous grâce aux identifiants e-démarches.

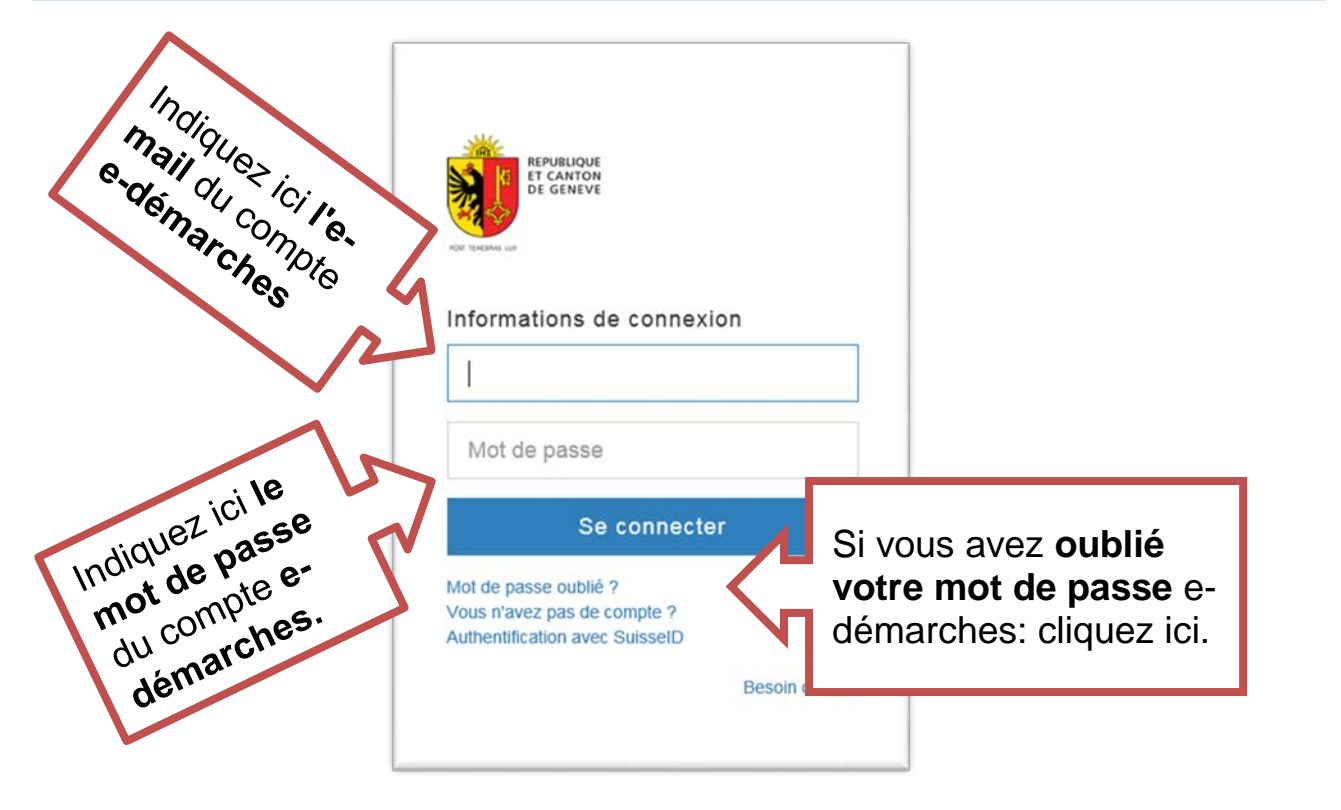

En cas de problème, vous pouvez contacter la hotline e-démarches au numéro suivant : 0840 235 235. Cependant, il **est impératif de demander à conserver votre compte (ne pas créer un nouveau compte)**.

3. Veuillez lire les conditions d'utilisation et cliquer sur « Continuer ».

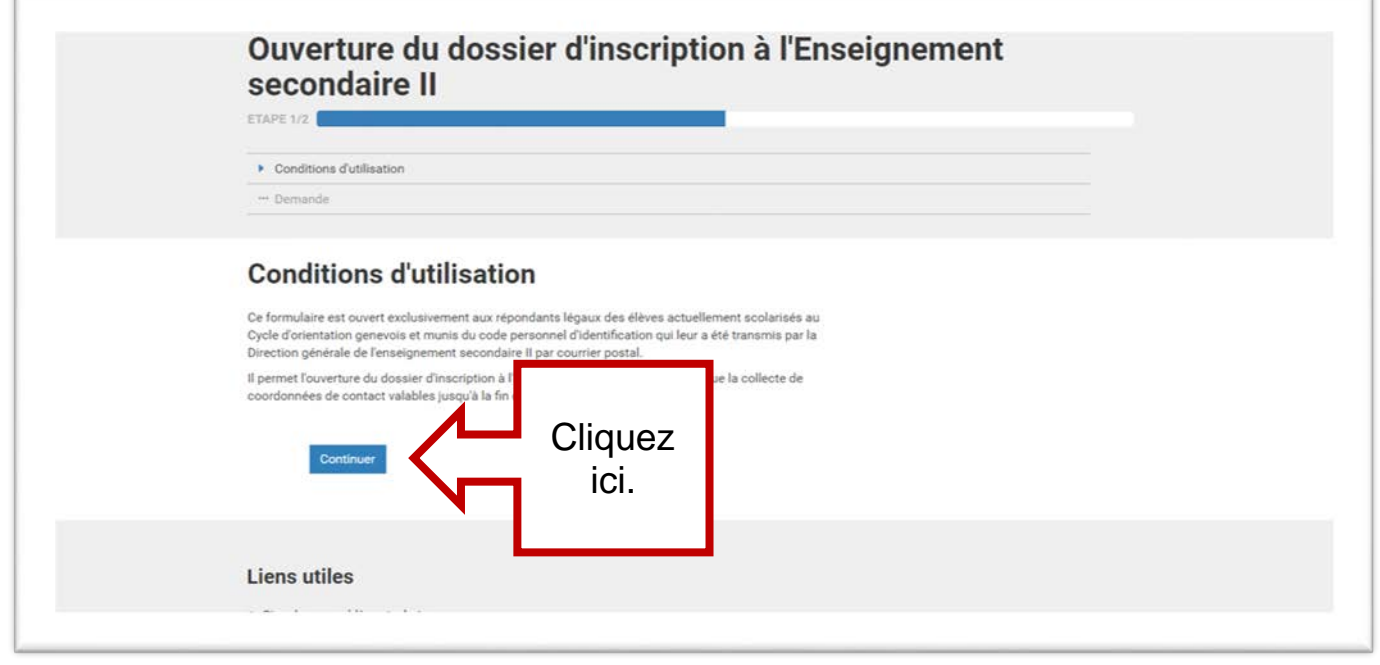

## 4. Veuillez compléter tous les champs du formulaire.

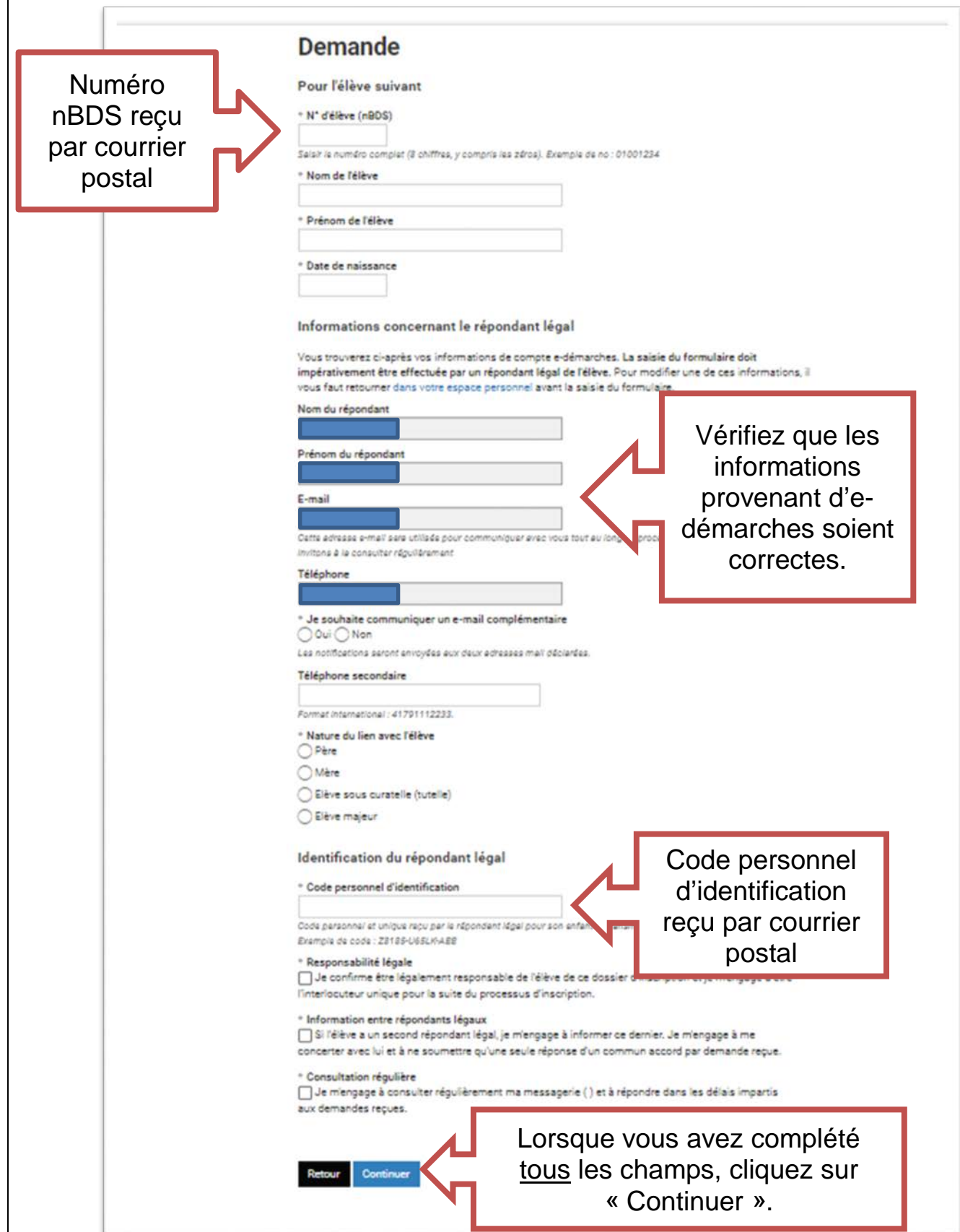

5. Veuillez vérifier les informations puis valider.

 $\overline{\mathbb{F}}$ 

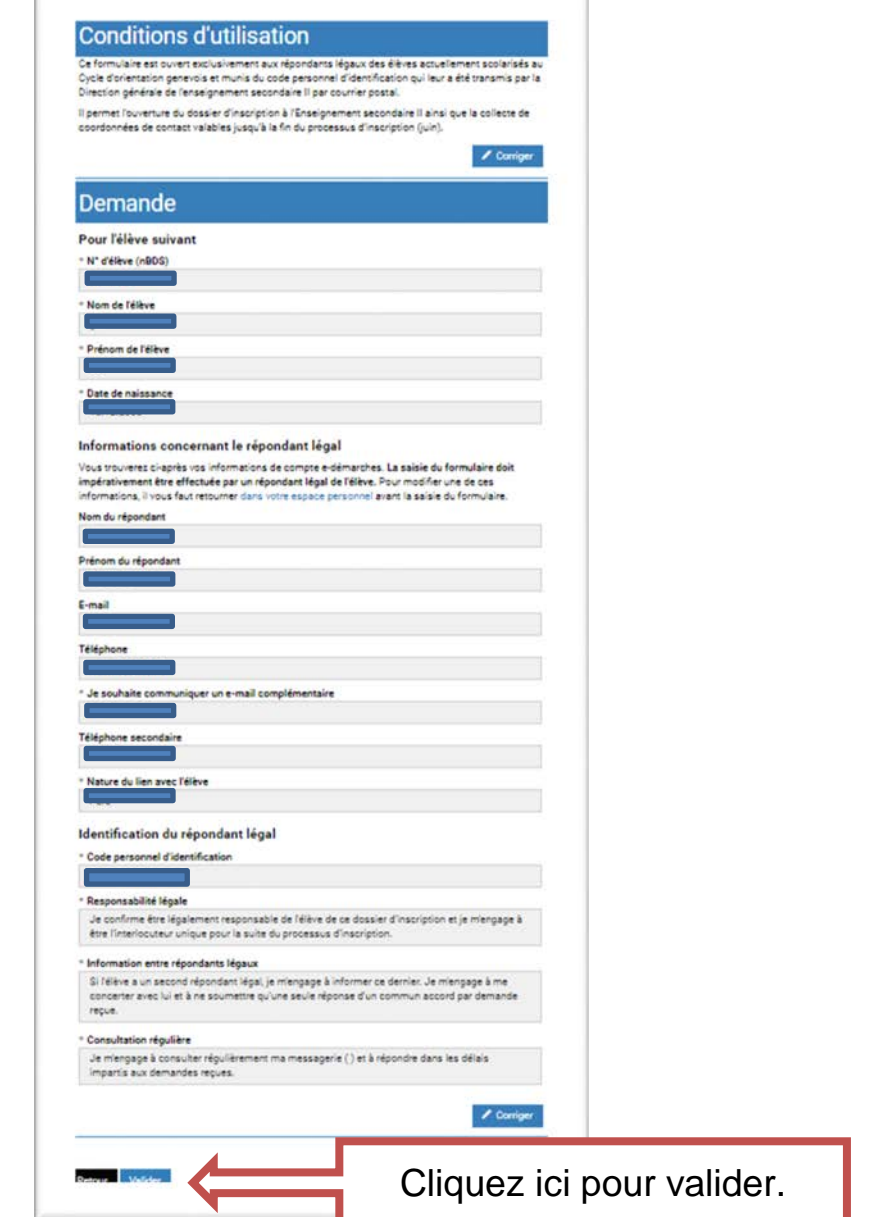

**Comment savoir si le formulaire a bien été enregistré?**

Vous recevez un e-mail de confirmation provenant de l'Etat de Genève **avec un numéro de confirmation du type AEL-4CXXXXXXXX.**

Gardez précieusement cet e-mail.

Attention : Cet e-mail peut arriver dans votre boîte en tant que spam ou dans les courriers indésirables. Veuillez vérifier ces dossiers s'il vous plaît.

#### **EN CAS DE PROBLÈME, VEUILLEZ CONTACTER LA HOTLINE INSCRIPTIONS AU 022.327.37.54**